## Examen de *Mathematica*

Partiel du 6 novembre 2014

Durée : 2 h. Seule l'aide intégrée à *Mathematica* est autorisée.

Out[4]= selectionner votre nom

Ceci est votre carnet d'examen. Soignez la présentation. Enregistrez très régulièrement. Les carnets seront transférés et imprimés par nos soins après l'examen pour être notés.

## Exercice 1 : équation différentielle

**1)** Faire résoudre l'équation différentielle  $y'(x) = 2y(x) + y(x)^2$ , avec la condition initiale  $y(0)=1$ . Tracer une première fois la solution *sol*(*x*) pour *x* dans [-10,10].

**2)** On peut remarquer qu'il existe trois asymptotes, deux asymptotes horizontales pour x→-∞ et x→ ∞, et une asymptote verticale située à une absicsse *x*1, que l*'* on va déterminer.

Déterminer les deux asymptotes horizontales à l'aide de *Limit*. L'une est confondue avec l'axe des abscisses.

Définir *den*(*x*), le dénominateur de *sol*(*x*) et déterminez *x*<sup>1</sup> à l'aide de *den* et *Solve*. Pour éviter les solutions complexes multiples, vous pouvez utiliser l'option *Reals*.

**3)** Retracer la courbe de *sol*(*x*) en y incluant l'asymptote horizontale qui est différente de l'axe des abscisses..

**4)** Calculer le développement en série entière de *sol*(*x*) autour de *x*<sup>1</sup> au second ordre.

**5)** Le premier terme de ce développement indique que l'aire définie autour de l'asymptote  $x = x_1$  est infinie. Le–vérifier en calculant l'intégrale de sol(x) entre  $x_1 - 1$  et  $x_1$ .

**6)** Faire résoudre maintenant l'équation différentielle y'(x) = 2  $y(x) + y(x)^3$ , avec la condition initiale *y(0)=1*. Utiliser *DSolve.* Tracer une première fois la solution *sol2*(*x*) pour *x* dans [-3,3].

**7)** Vous constatez que *sol2*(*x*) n'est définie que sur un intervalle ] - ∞, *x*2[. Pour calculer *x*<sub>2</sub>, on peut remarquer que *sol2*(*x*) présente une asymptote verticale e n  $x = x_2$  justement. Déterminer  $x_2$  de la même façon que vous avez déterminé  $x_1$ .

**8)** Tracer maintenant les parties réelles et imaginaires de *sol2*(*x*), toujours sur [-3,3]. Vous constatez qu'en fait, la solution existe sur ]  $x_2$ , ∞[ mais est imaginaire pure sur cet intervalle. L'asymptote est donc complexe.

**9)** Déterminer les asymptotes de *sol2*(*x*) en -∞ et ∞ selon la même méthode que pour *sol*(*x*).

**10)** Calculer l'intégrale de *sol2*(*x*) sur ]–∞, *x*2[. Vous devez utiliser *Integrate* et trouver une valeur remarquable.

**11)** Pour l'intégrale sur ] *x*2, ∞[. il faut soustraire à *sol2*(*x*) la valeur de sa limite à l'∞. Avec cette précaution, l'intégrale est également finie et sa valeur également remarquable.

## Exercice 2 : matrices & algèbre linéaire

**1)** Définir la matrice identité 3×3, que vous noterez *i3*.

```
1 0 0
0 1 0
0 \t 0 \t 1
```
**2)** Définir la matrice de permutation, indiquée ci-après, que vous noterez *j3*.

0 0 1  $1 0 0$ <br>0 1 0 0 1 0

**3)** Calculer l'exponentielle de *j3*, que vous noterez *ej3. Attention, il faut utiliser MatrixExp et non Exp.*

*Pour avoir une plus belle expression de ej3, vous pouvez utiliser FullSimplify et Factor.*

**4)** Calculer le déterminant de *ej3.*

**5)** *ej3* n'est pas unitaire, car *ej3*† *ej3* ≠ *i3*. Justement, on définit *sj3* =*ej3*† *ej3*. Calculer *sj3. Pour avoir une plus belle expression de sj3, vous pouvez utiliser FullSimplify.*

**6)** Calculer les valeurs propres de *sj3.* Montrer proprement qu'il n'y en a que deux de différentes (autrement qu'une est dégénérée deux fois).

**7)** Calculer les vecteurs propres de *sj3.* Utiliser *FullSimplify*.

Appeler *u* et *v* les vecteurs propres associés à la valeur propre dégénérée. Définir ces vecteurs à partir du résultat du *FullSimplify*.

**8)** Calculer *up*=*u*- <u><sup>µ, v</sup></u> v la projection du vecteur *u* orthogonalement à *v*. Vérifier que *up*⊥*v*.

**9)** Définir finalement *u2*, *v2* et *w2* trois vecteurs propres unitaires et orthogonaux entre eux. La matrice *p*={*u2*,*v2*,*w2*} est la transposée donc l'adjointe de la matrice de passage entre la base canonique et la base (*u2*,*v2*,*w2*).

**10)** Vérifier que *p* est unitaire. C'est donc également l'inverse de la matrice de passage entre la base canonique et la base (*u2*,*v2*,*w2*), de sorte que la formule de diagonalisation de *sj3* doit s'écrire ici (en tenant compte de la réalité de *p*) :

*p*.*sj3*.*p<sup>t</sup>* = *d*, où *m<sup>t</sup>* désigne la transposée de *m* et *d* est la matrice diagonale constituée des valeurs propres de *sj3* dans l'ordre dans lequel vous avez défini *p*.

**11)** Vérifier la formule précédente, puis calculer  $sj3^{-1}$  l'inverse de  $sj3$  par la formule  $sj3^{-1} = p^t q^{-1} p$ . Vérifier ce résultat directement.

## Exercice 3

Le but de l'exercice est de reproduire la figure suivante et de calculer les aires y incluses :

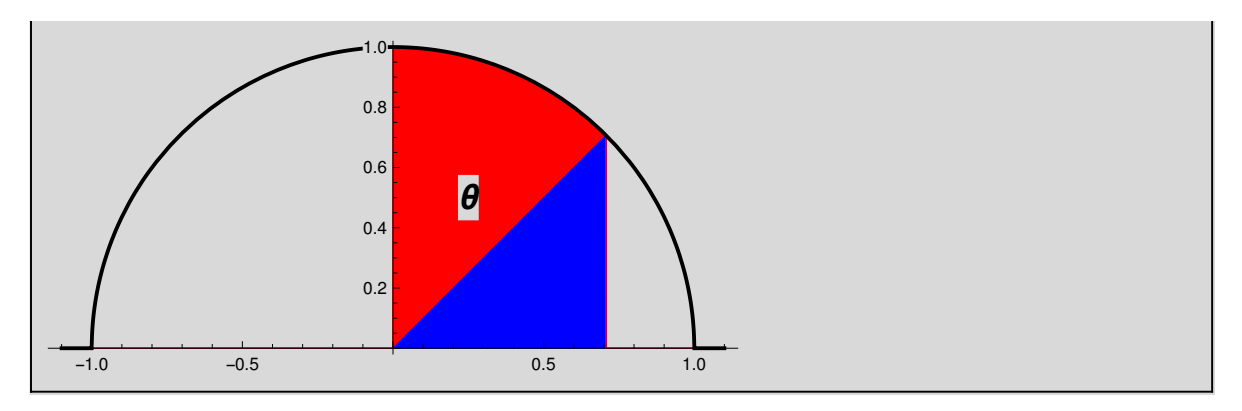

**1)** Définir la fonction  $fcerc(x)=\sqrt{1-x^2}$ , qui décrit le demi-cercle supérieur.

**2)** L'**aire** de la surface délimitée par le cercle, l'axe des abscisses et les droites verticales passant par les points d'abscisse x et *x*0 (autrement dit la réunion des aires rouge et bleu), est donné par la primitive de *fcerc*, que l'on notera *pcerc* ; elle vaut *pcerc*(*x*) - *pcerc*(*x*0).

Cette primitive est calculée par la fonction *Integrate*, avec une syntaxe spécifique que vous consulterez avec **Help** (regardez les exemples si les termes anglais vous déconcertent).

Définissez *pcerc*(x) **sans** introduire de paramètre x<sub>0</sub>. Au contraire, calculez *pcerc*(0) et *pcerc*( $\frac{\pi}{4}$ ) et notez que *Mathematica* choisit  $x_0 = 0$ .

**3)** Cette aire est constituée de deux termes. L'interprétation géométrique de chaque terme est extrêmement éclairante, puisque l'un est le secteur défini par l'angle θ=*Arcsin(x)* (aire en rouge) tandis que l'autre est le demi-rectangle de hauteur *cos*(θ) et de largeur x=*sin*(θ), coupé selon le rayon d'angle  $\theta$  (aire en bleu).

Définissez les fonctions correspondants aux frontières de ces surfaces, pour  $x = 1/\sqrt{2}$ . Calculer

l'angle θ.

*Indication : notez que le rayon est une fonction linéaire de pente tan(*θ*). Prolongez les fonctions par 0.*

Reproduisez le graphe ci-dessus, à l'aide de ces fonctions. Les remplissages sont optionnels et réservés aux étudiants qui en auront le temps, il faut utiliser la commande *Filling* et consulter la page **Help** correspondante. Le symbole θ est produit par *Epilog* et *Inset* (consultez le **Help**) et est également optionnel.